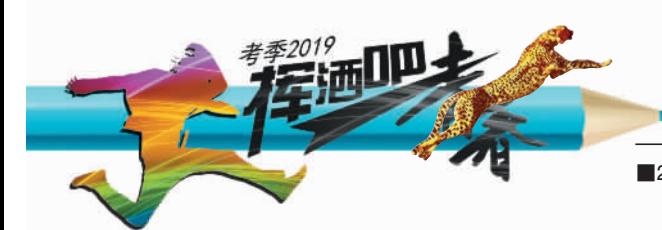

■2019.6.11星期二 ■热线:66111111 ■网址:www.jinbaonet.com ■责编:余维新 张亮 美编:吴玉涵 照排:陈鸿燕 审读:钱元平

现代金报

# 高考成绩6月23日左右可查询 省教育考试院专家为您支招高考志愿填报

记者从省教育考试院获悉,今年高考成绩将于6月23日左右 可查,目前高考阅卷工作已启动。现在,如何填报高考志愿成为广 大考生和家长最为关心的问题,本报邀请浙江省教育考试院科研 宣传处处长鲍夏超为您支招。 □记者 李臻

#### 【时间节点】 成绩和分数线在23日左右揭晓

近年在浙招生院校所有专业生源计划经省统一汇总审核后,在 6 月 20 日左右公布, 这是我省考生首轮志愿填报的依据。高考成绩及各类分段控制分数线一般在 6 月 23 日前 发布。

普通类提前录取和第一段,艺术类第一批和第二批第一段、体育类第一段,均在 6 月 26 日至 27 日填报志愿;普通类第二段、艺术类第二批第二段和体育类第二段志愿, 在 7 月下旬填报;普通类第三段志愿单独在 8 月上旬填报;自主选拔及高水平艺术团招 生,在 6 月 26 日至 27 日与普通类第一段同时填报志愿;7 所高水平大学三位一体招生 在 6 月 25 日前完成,录取考生不再参加统一高考志愿填报。具体节点以今年正式文件 发布为准。

## 【注意事项】 1. 填报志愿首先要了解什么?

招生章程是高等院校开展招生工作的主要依据,考生务必仔细研读了解后再填报志愿。考生须对照院校 选考科目要求选报相关专业,了解高校招生录取和志愿投档规则,学考等级、外语语种、面试、单科成绩、体检 以及综合素质评价等具体要求,看清专业层次、类型、办学地点的区别,不同性质的公办、独立或民办院校,以 及学历证书、学费收费情况等。

今年各院校在浙招生专业计划由省统一审核汇总后,仍然向社会提供纸质版和电子版材料,其中纸质版 分普通类、艺术类和体育类、单独考试招生三本计划图书,每段录取结束后剩余计划以电子版形式向社会公 布,考生需适时登录浙江省教育考试院网站相关系统进行查询。

重点提醒:我省新高考录取不分批次,要对照各专业学制(本专科不同)、性质(公办、民办、独立学院)等, 规避误报或非自愿高分低填。

## $2.$ 如何选择合理的定位?

因综合情况不同,院校专业之间的投档和录取标准存在自然差异,最终会体现在投档线及相应名(位)次 的高低。考生选报志愿需理性选报与参考定位。

可分析对照欲报院校2016-2018年专业录取投档情况,包括投档名(位)次(含考生本人及专业投档)、录 取专业平均分、最低分以及总分分段表。

对于学习成绩优异或毕业后想继续深造的学生,可优先考虑院校为主或同时兼顾专业选择;成绩不是很 优秀或位次不够理想的学生,如果想就读双一流院校或专业,可注意"距离和分数"的关系,选择偏远院校或考 虑偏冷专业冲冲看。

高考志愿没有好坏之分,理性选报,适合自己的就是最好的。

重点提醒:在使用新高考"位次号"(累计)与 2016 年原高考第二、三批"名次号"(分批)时,要注意不同数 据的可比性以及每年高考"位次号"大小年的波动。

## 专业平行志愿怎么选报? 3.

一、初次筛选。按省志愿填报系统中选考科目、院校地域等筛选功能,根据自己的位次和成绩,对 比选择目标志愿近3年的招生情况,分段分层选择足量"院校+专业"志愿,分别放在"冲""稳""保"三 个层次备用。

二、综合优化。综合院校实力、区域、专业特色,将志愿中某些不喜欢的院校或不适合的专业删 除,优化选择若干个相对适宜的"院校+专业"志愿。

三、梯次排列。按个人兴趣意向,确定具体志愿排序优先级,逐一按降序排列,形成至少三个 层次。比如填报普通类志愿,可将自己优势不大却很喜欢的志愿放在前25个"冲一冲", 将具有一定优势也较喜欢的志愿放在中间 30 个"稳一稳",将优势较大但有所 喜欢的志愿放在最后25个"保一保"。

重点提醒:选报志愿是道多选题,答案并非唯一,本文提供 的策略仅为众多思路中的一种。先选院校再选专业,或 反过来也是可以的,考生可结合实际定夺。

#### 今年中考成绩 考生能通过短信 第一时间收到

本报讯(记者 范洪 通讯员 姜慧芬) 今年宁波中考将在 6 月 14 日、15 日两天举 行,考试成绩将在 6 月 21 日下午 4 点以后正 式发布。记者昨天从宁波公共信息服务运营 公司了解到,今年宁波考生的中考查分更加方 便,只需在微信中完成订阅,成绩公布的第一时 间,考生就可以收到。此外,今年宁海考生也可享 受查分服务。

今年,宁波市民通APP联合市教育考试院与宁 海教育局招生自考办推出中考成绩订阅功能服务 考生。

具体操作方式:考生先关注微信公众号"宁 波教育考试"。在菜单栏中右下角找到"中考 查分"按钮,点击后根据提示完成手机号码 验证、身份证及准考证号的填写并提交。系 统显示订阅成功,考试成绩将会以短信的 方式发送到考生的手机中。

此外,未提前订阅的用户可通过该 通道查询考试成绩。考生和家长可以 下载宁波市民通 APP,在"宁波中 制图 吴玉涵 **3.2 人名英** 考"应用中修改中考订阅信息。